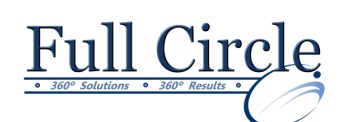

# **MICROSOFT OFFICE ACCESS 2016**

#### **ADVANCED DESIGN, LINKING TO DATA & MACROS**

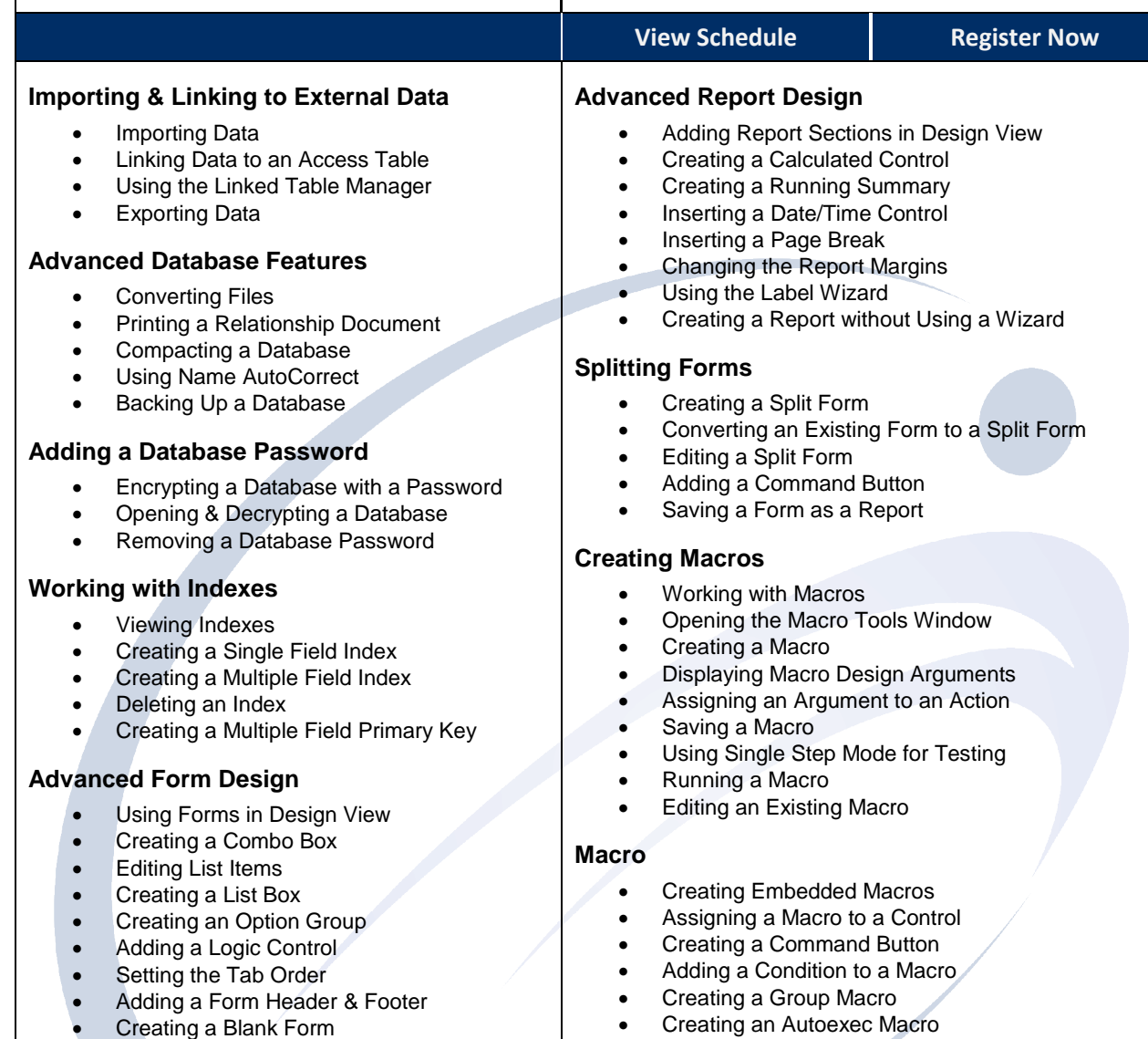

#### **Using Switchboards to Create a Main Menu**

- Creating a Switchboard Form
- Adding Command Button to Switchboard
- Setting Database Startup Options

### **Using Subforms & Subreports**

- Working with Subforms/Subreports
- Creating a Subform/Subreport
- Editing the Layout of a Subform
- Displaying a Subform in Datasheet View
- Displaying a Subform/Subreport Total

## **Customizing The Navigation Pane**

- Creating Custom Categories
- Creating Custom Groups
- Adding Database Objects to a Group
- Show/Hide the Unassigned Objects Group
- Deleting Objects from a Group

**[www.fullcirclecomputing.com](http://www.fullcirclecomputing.com/)**  $\vert$  **Phone: 610-594-9510**